**B** to B - Praxistools für Unternehmen und Freiberufler

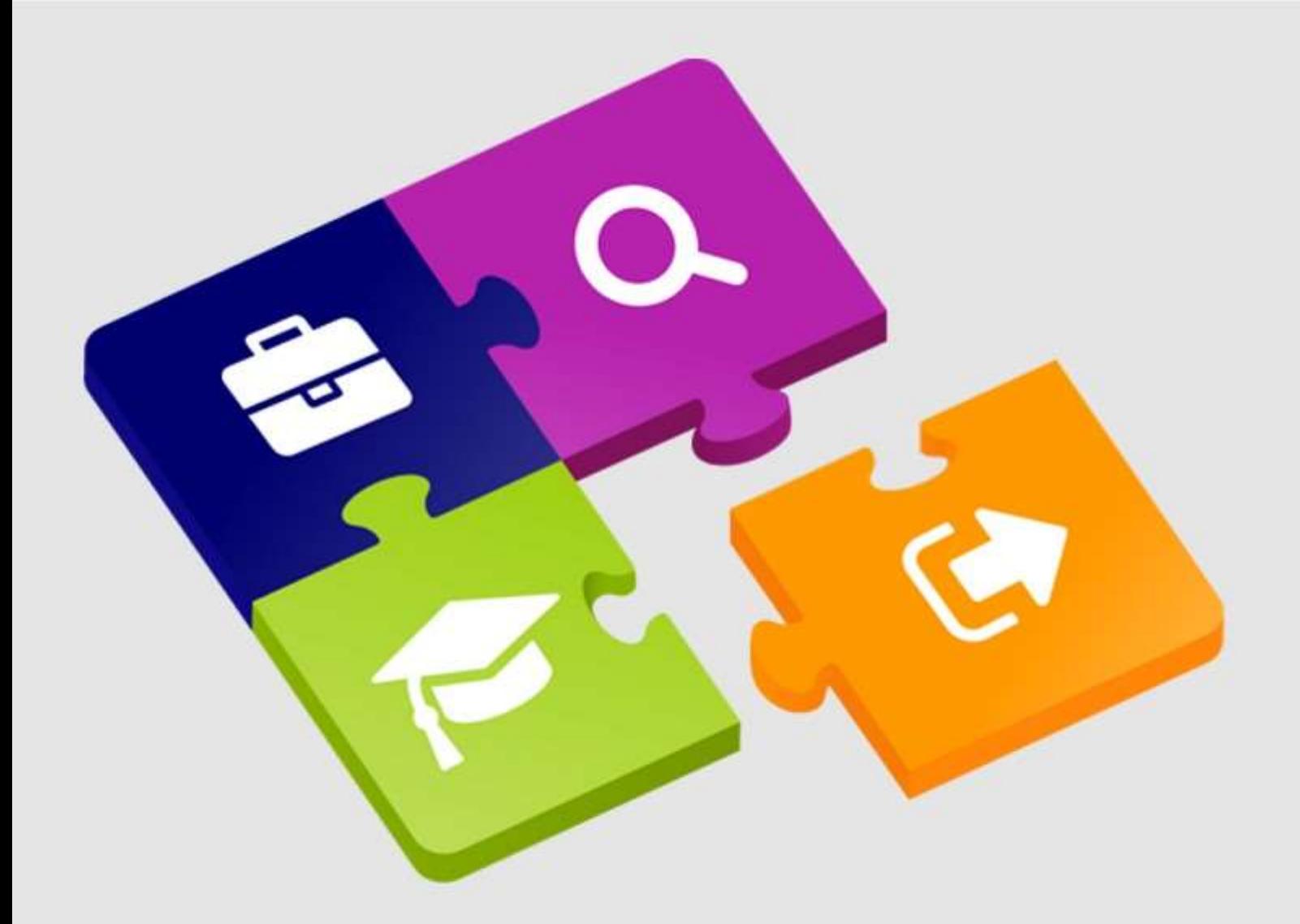

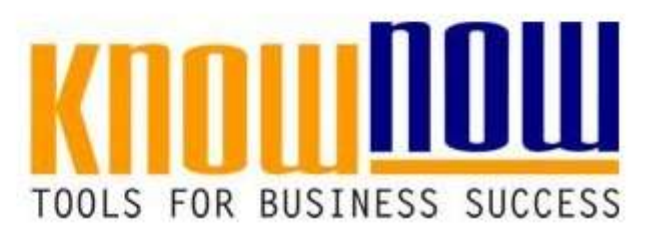

## **[Protokoll UM-Bewertung](https://know-now.de/shop/umweltmanagement/iso-14000/managementbewertung-umwelt-vorlage/)**

# **UseNOW** - TeachNOW - LearnNOW - FindNOW

- Sofort nutzbar: Auswählen Anpassen Anwenden
- In der Praxis erprobt und bewährt
- Im Tagesgeschäft sofort anwendbare Hilfsmittel
- · Aktuell durch regelmäßige Updates

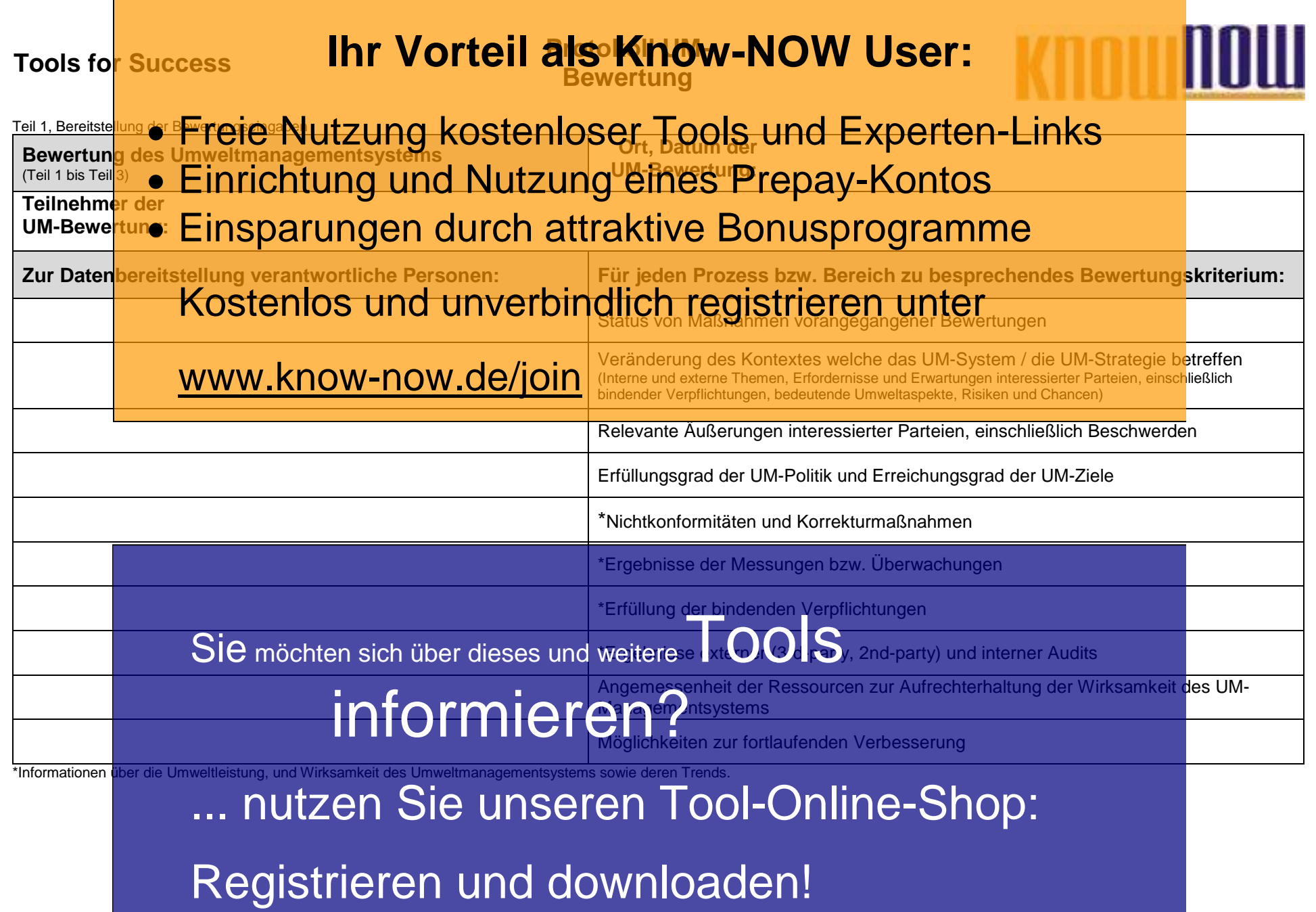

T\_UM\_Bewertu<mark>ng - Rev. 2.0 03.09.2021</mark> Seite 2 von 16 03.09.2021 Seite 2 von 16 03.09.2021

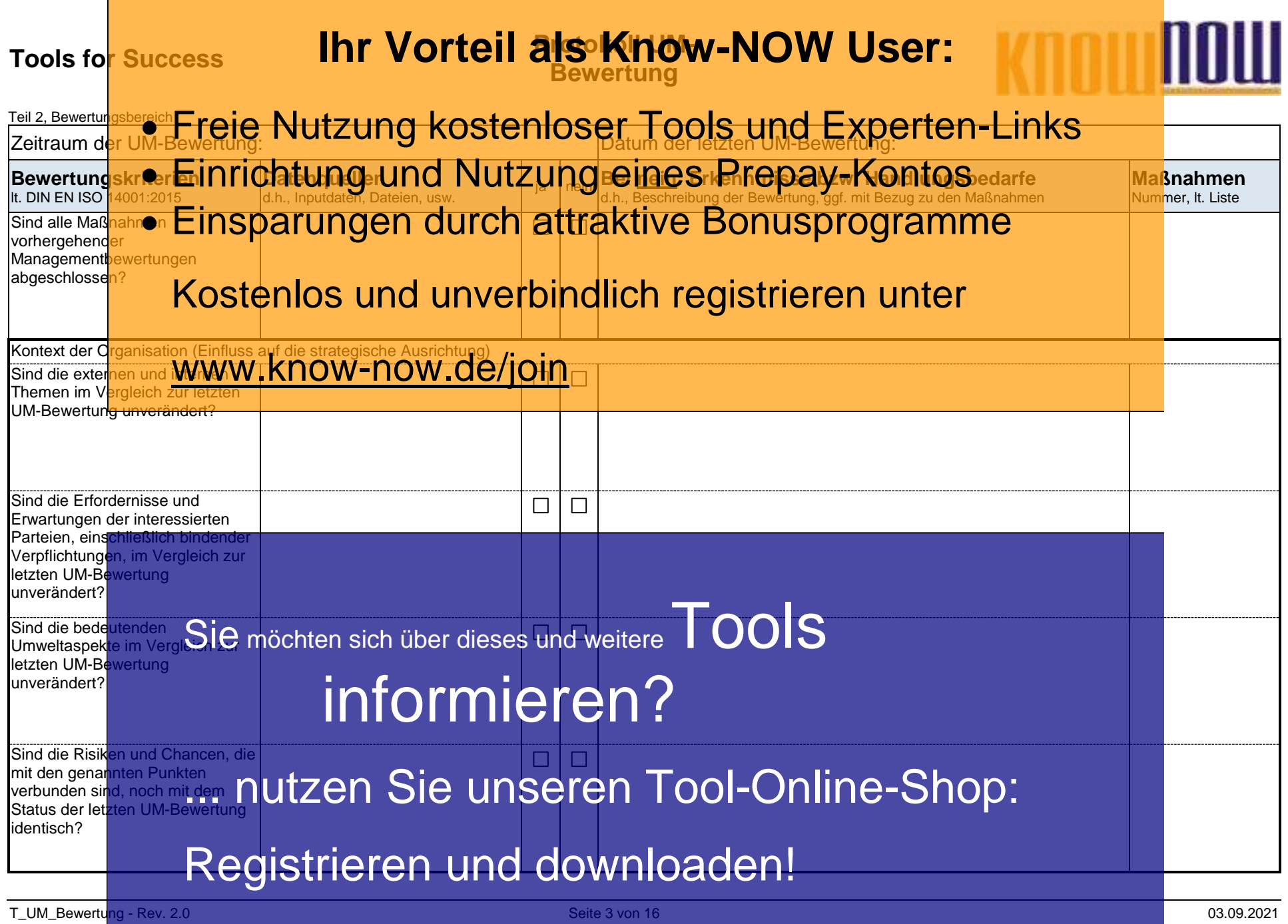

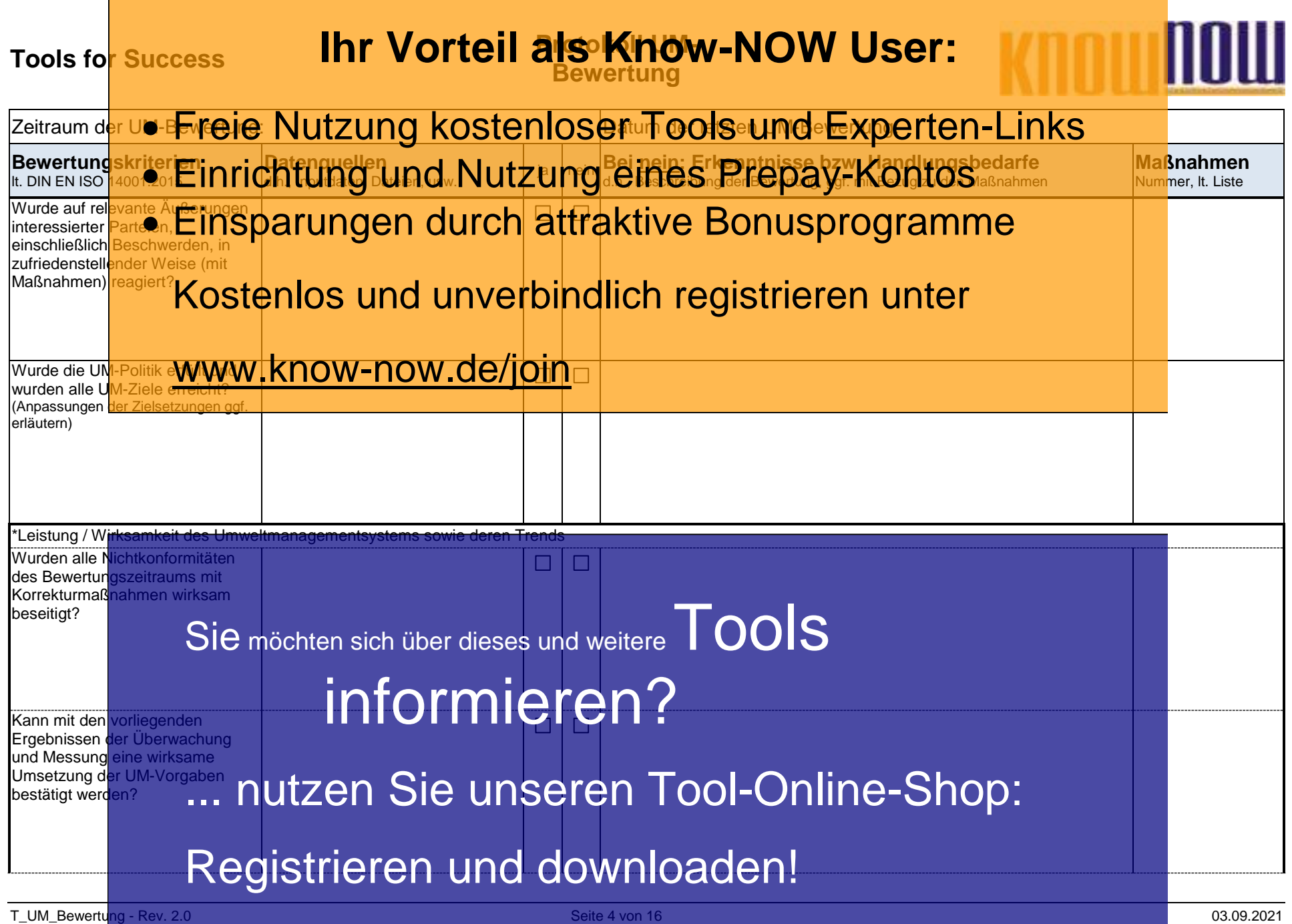

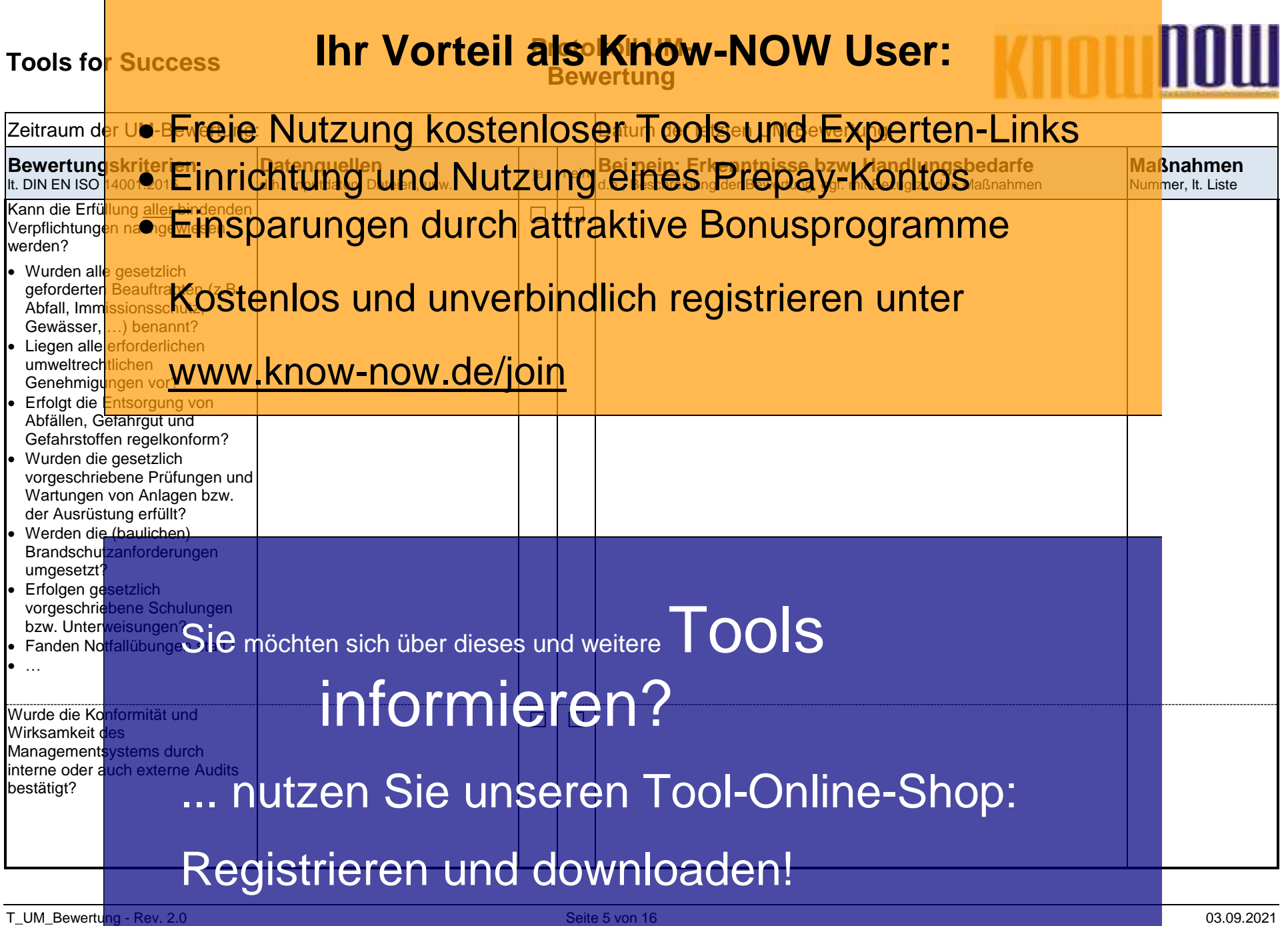

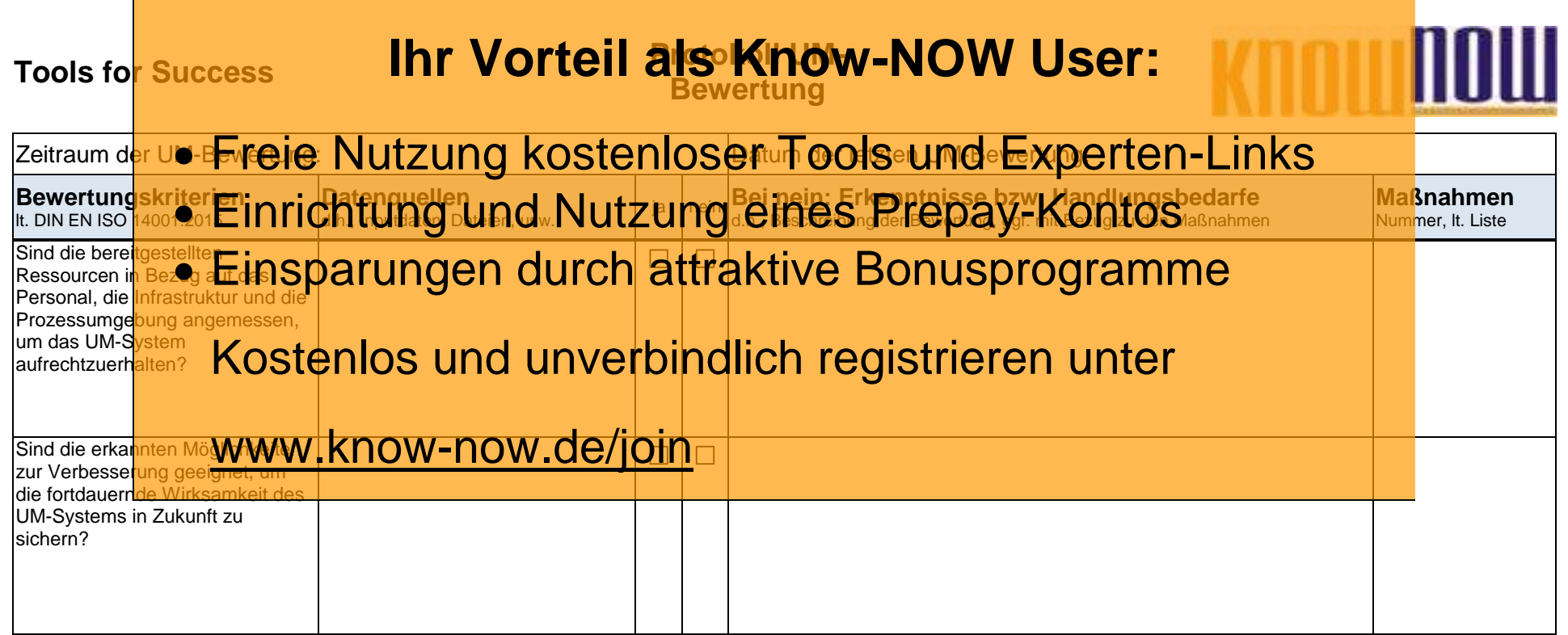

Sie möchten sich über dieses und weitere TOOIS informieren?

... nutzen Sie unseren Tool-Online-Shop:

Registrieren und downloaden!

T\_UM\_Bewertung - Rev. 2.0 03.09.2021 Contract and the Seite 6 von 16 03.09.2021 Contract and the Contract of Contract and the Contract of Contract and Contract and Contract and Contract and Contract and Contract and Contra

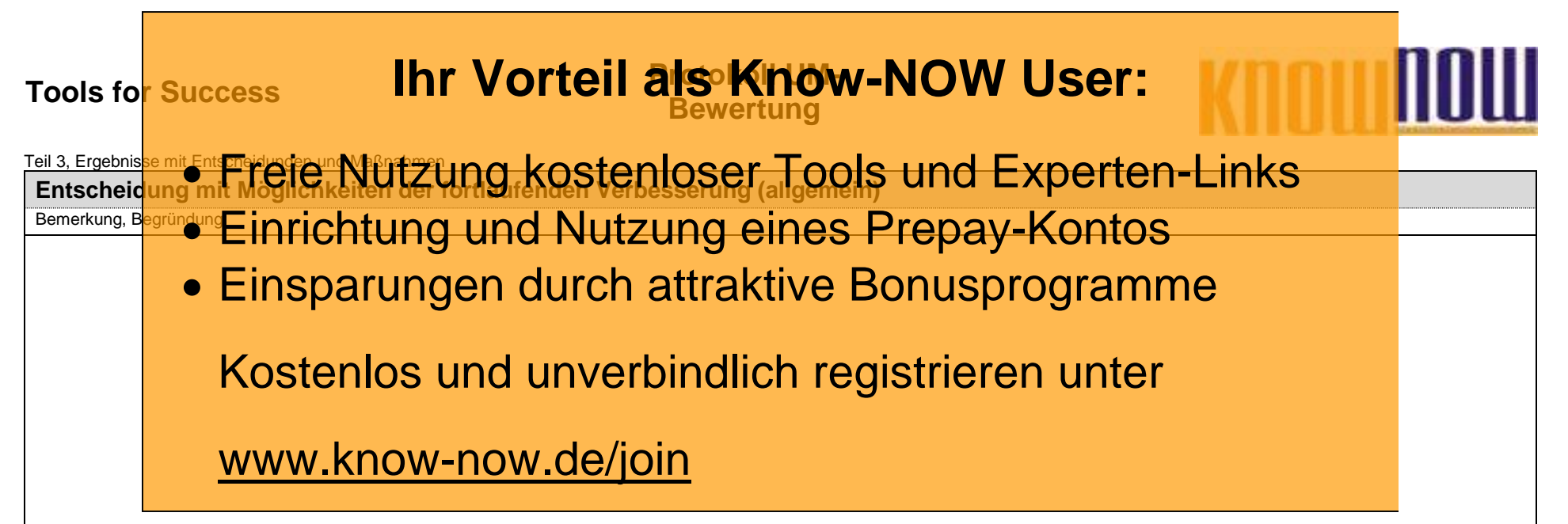

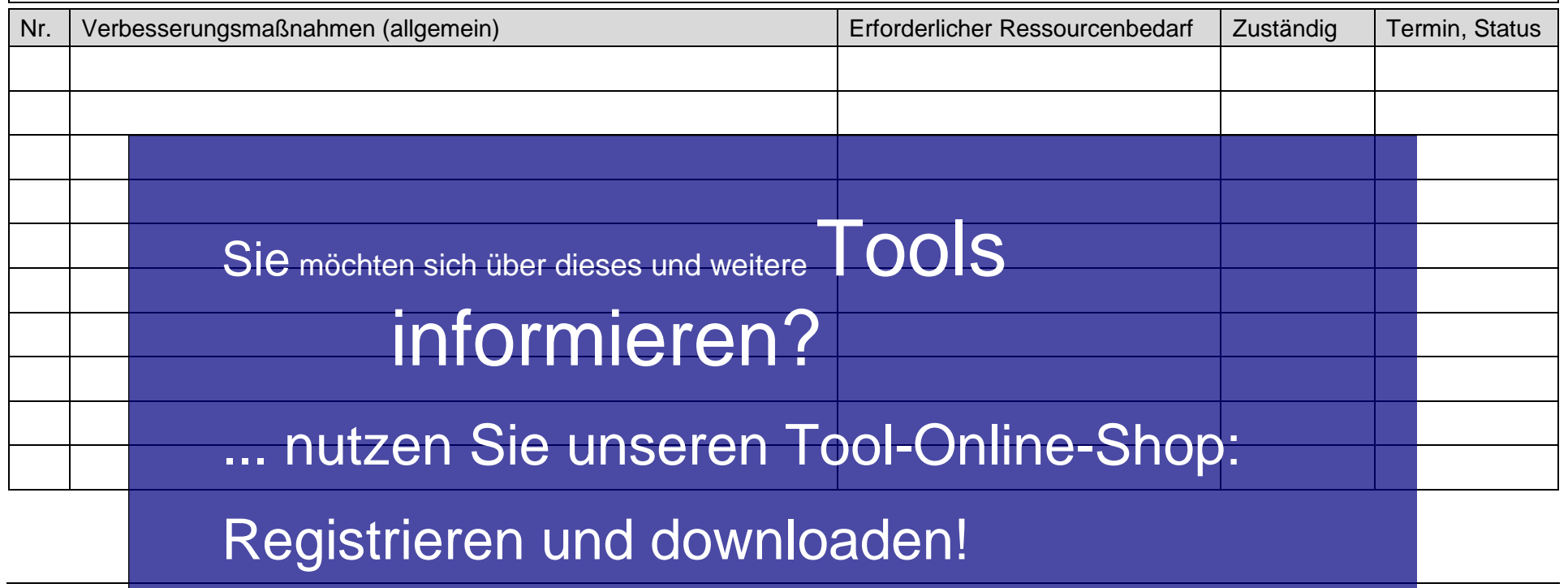

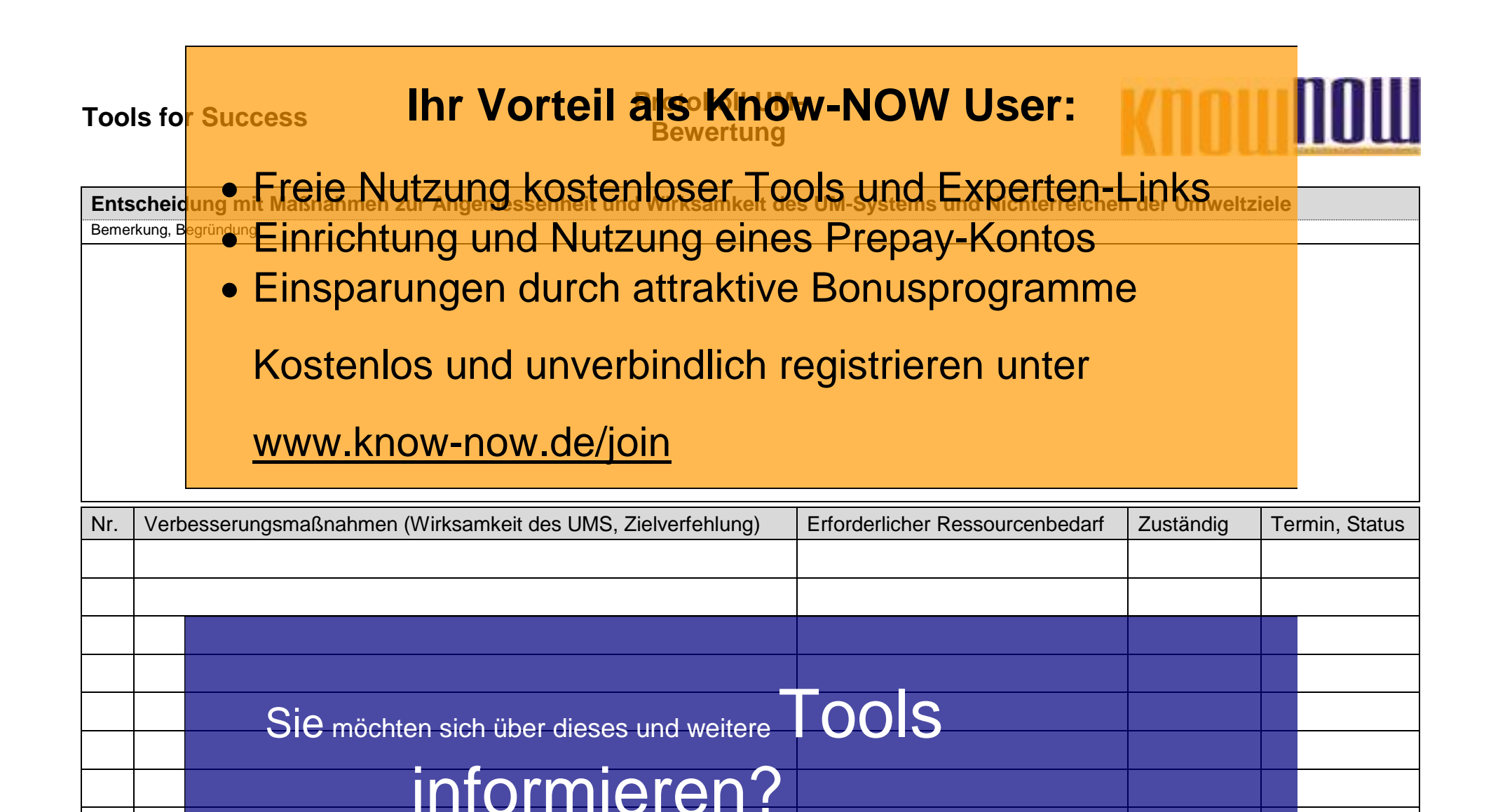

... nutzen Sie unseren Tool-Online-Shop:

Registrieren und downloaden!

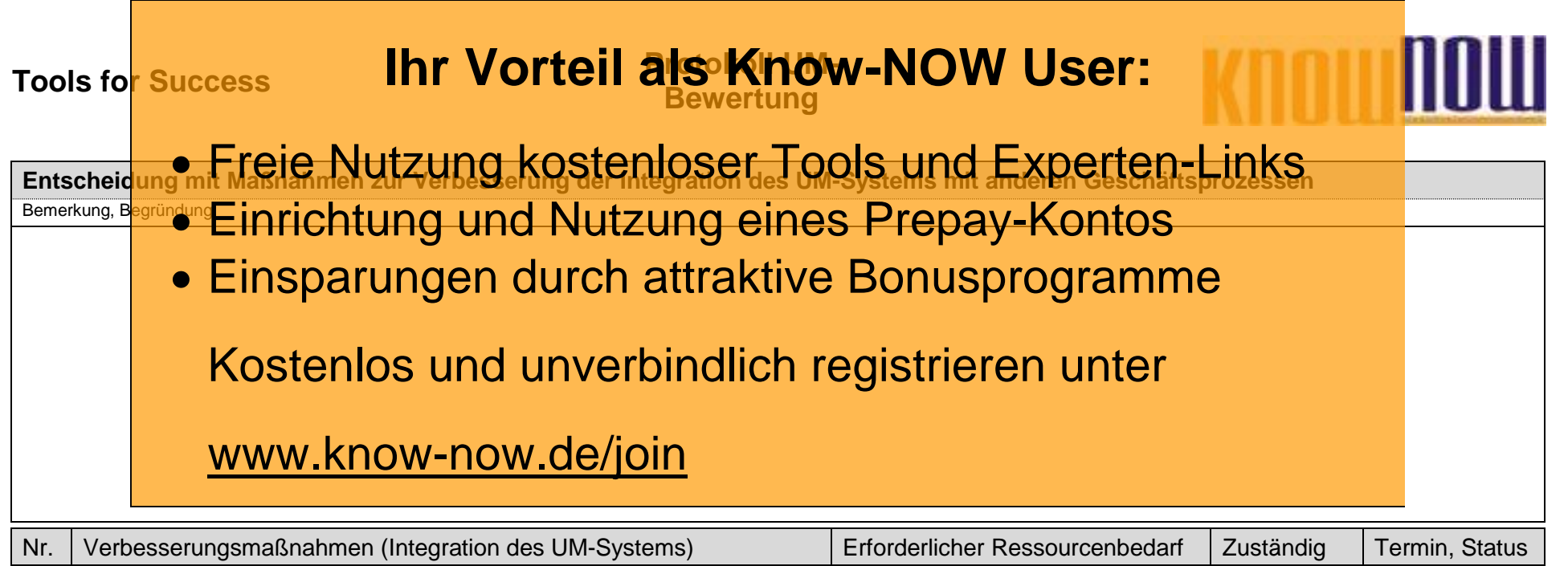

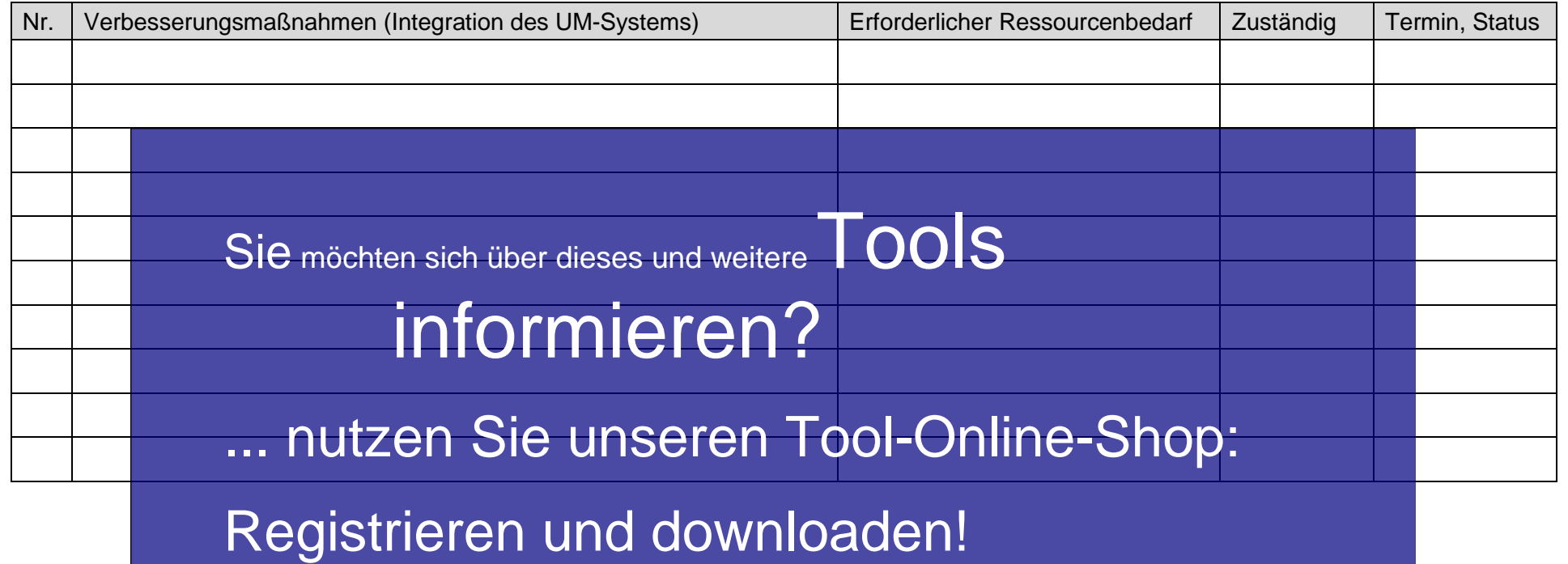

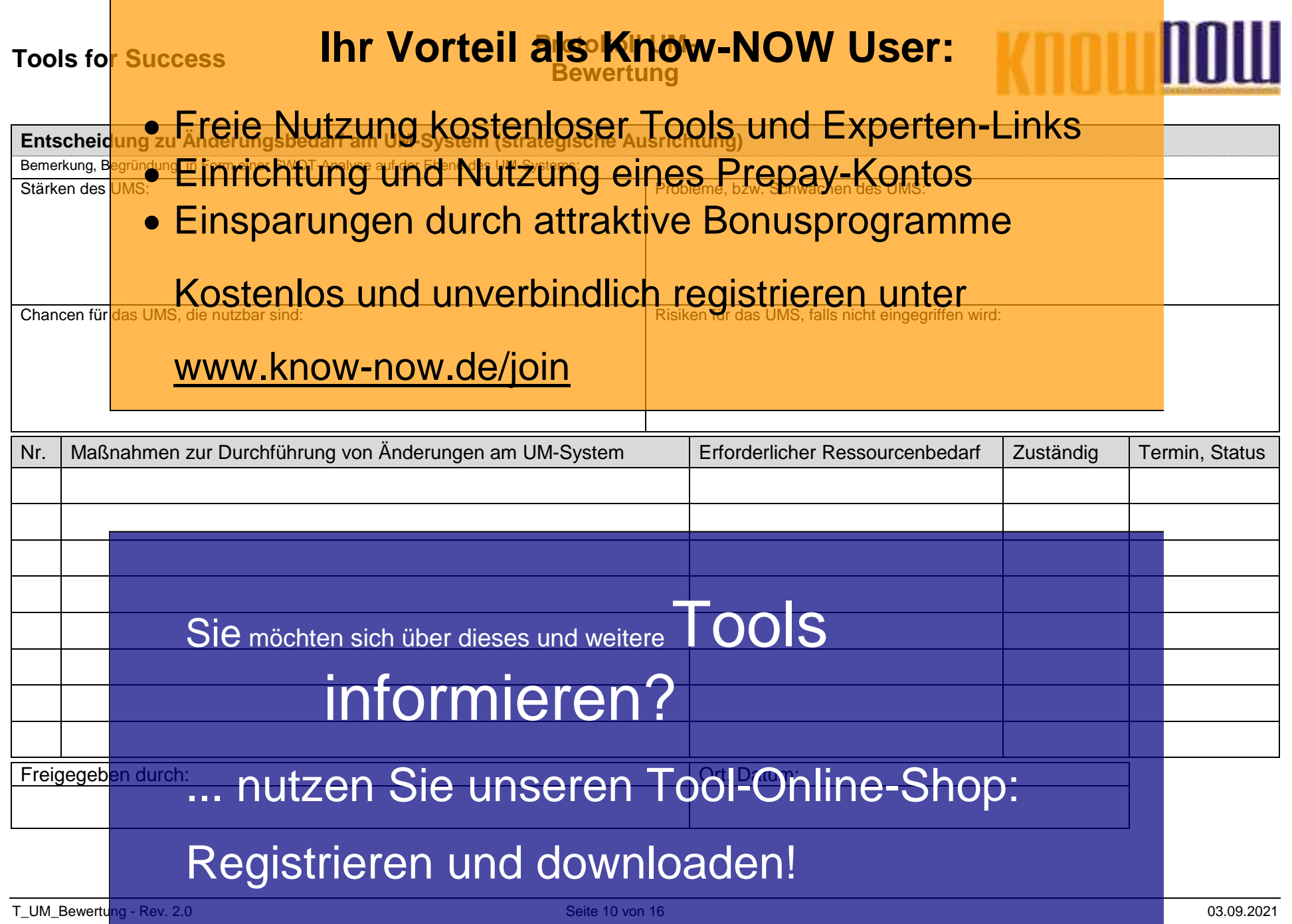

п

### **Hinweise zur Nutzung des Formulars UM-Bewertung:** Freie Nutzung kostenloser Tools und Experten-Links

Dieses For<mark>mular lie</mark>fert Ihnen eine Struktur, die Sie zur Bewertung Ihres U<u>M</u>-Systems nutzen können. Einrichtung und Nutzung eines Prepay-Kontos

## Einsparungen durch attraktive Bonusprogramme

**Input in die Managementbewertung**

Der Teil 1 koordiniert die Eingaben, die für die Managementbewertung nötig sind. Da die Managementbewertung im Team erfolgen Bei Teil Rooten in Vorfeld der Einglasch, die her weitigen eingeneuten im der Weiter werden auf der Weiter ein<br>Sollte, die<mark>nt die KOStenlos dem Gatelin verfolindlich</mark> registrieren zum der welche Informationen zum Bewertungsmeeting bereitstellen sollte. Falls in kleineren Unternehmen die Eingaben nur von einer Person bereitgestellt werden, kann auf das erste Blatt des Teil1 verzichtet werden.

## **Durchführung der Management Bewertung der Toin**

Der Teil 2 strukturiert die Durchführung der Managementbewertung. Damit die UM-Bewertung möglichst effizient erfolgen kann, wurde die folgende Struktur gewählt:

- Die von der DIN EN ISO 14001:2015 geforderten Bewertungskriterien sind in Frageform in der ersten Spalte der Tabelle abgebildet. Beispiel: Kann die Erfüllung aller bindenden Verpflichtungen nachgewiesen werden?
- In der zweiten Spalte sollen die Datenquellen (Dateinamen, Bezeichnung der Dokumente, …) genannt werden, so dass immer eine eindeutige Zuordnung der Bewertungsgrundlagen möglich ist.
- Die dritte Spalte dient der Beantwortung der Fragen indem "ja" oder "nein" markiert wird. Lautet die Antwort "ja" ist die jeweilige Anforderung erfüllt. Wurde die Antwort "nein" markiert, muss das Feld der Spalte rechts daneben ausgefüllt werden.<br>In der bei "nein Guszüchten sich über dieses und weitere Für die negative Bewertung zu erläutern. Es
- In der bei "nein auszufüllenden Sich über dieses und weitere Für die negative Bewertung zu erläutern. Es sind somit die Erkenntnisse bzw. Handlungsbedarfe darzustellen. Wurde zum Beispiel die Erfüllung aller bindenden Verpflichtungen verneint, ist<br>eine Bewertung der Situation 10 th 0 th 1 1 2 sich in Usachen zu bestimmen. Daraus würde sich eine Bewertung der Situation in durch Durch durch sind in Ursachen zu bestimmen. Daraus würde sich dann zwingend eine Maßnahme ergeben, die im Teil 3 der Bewertung eingetragen werden könnte. abedarie darzustellen. Wurde zum Ze<br>| **Mongo informatie sich in Ws**<br>| eil 3 der Bewertung eingetragen werd
- In der letzten Spalte muss, z.B. über eine Nummer, der Bezug zu den jeweiligen Maßnahmen bzw. Maßnahmenlisten erfolgen. Alternativ zur Maßn**ahufzen in Sie: Unseren Tool-Online-Shop:** vorhandenen Liste geführt werden. Dann sollte die entsprechende Nummer aus dieser Liste in die letzte Spalte eingetragen werden.

# Registrieren und downloaden!

T\_UM\_Bewertung - Rev. 2.0 Seite 11 von 16 03.09.2021

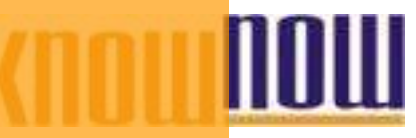

# Dokumentation der Bewertungsergebrisse mit den gesten Engels und Experten-Links

**Dokumentation der Bewertungsergebnisse mit den getroffenen Entscheidungen** Der Teil 3 dokumentiert den Ergrons, din die systemutergreierd getoffenen Entschaften getroop koordiniert die Umsetzung der Der Teil 3 <mark>dokum<del>e</del>rtigir ich fürng</mark>s **und i Nutzüng eines Prepay-Kontos**<br>festgelegten Maßnahmen.

- Der Bereich "Einsparungen durch attraktive Bonusprogramme besserungspotenzial.
- Das Blatt "Entscheidung mit Maßnahmen zur Angemessenheit und Wirksamkeit des UM-Systems und Nichterreichen der Umwe<mark>ltziele" Konstenlos lunde Unverbindlich registrieren under</mark> Trends" sowie auf den Grad der Erreichung der Umweltziele.
- Der B<mark>ereich "Entscheidung mit Maßnahmen zur Ve</mark>rbesserung der Integration des UMS mit anderen Geschäftsprozessen" Der Bereich "Entscheinung mit Malshahmen zur Verbesserung der Integratic<br>fokuss<mark>iert auf WAWAS-KITO WalhOW, OC/JOIN</mark>zes in das Tagesgeschäft.
- Im Bereich "Entscheidung zu Änderungsbedarf am UM-System (strategische Ausrichtung)" soll, zum in Form einer SWOT-Analyse, grundsätzlicher Änderungsbedarf am UMS abgeleitet werden.

#### **Koordination der Maßnahmen**

Unterhalb aller Entscheidungsbereiche sind jeweils Tabellen angegliedert, um die festgelegten Maßnahmen einzutragen. Sind die Maßnahmen einem spezifischen Bewertungskriterium zugeordnet, dann muss die Nummer der Maßnahme in die letzte Spalte der Tabelle des Teils 2 eingetragen werden. Die Maßnahmentabelle hat die folgende Struktur:

- Nummer der Maßnahme
- Besch<mark>reibung der Maßnahmen</mark>
- Besch<mark>reibung (St Maßnahmen</mark><br>• Erforderlicher Ressourcenbedarf (Personal, Infrastruktur, Arbeitsmittel, Prüfmittel, usw.)
- Zuständigkeit für die Umsetzung der Manne informieren?
- Termin der Erledigung (ggf. mit Erledigungsvermi

Der Maßn<mark>ahmenstatus wird mit dem Zieltermin der Umsetzung und der Überprüfung von Umsetzung und Wirksamkeit regelmäßig</mark> ermittelt. Wie bereits then the matisiert es and Ctiver GSC ICI als aloon in einer bereits often bereits the zu führen. Wichtig ist jedoch, dann in dieser Liste auch den Bedarf an den Ressourcen zur Umsetzung der Maßnahmen zu dokumentieren, um die Anforderung der Norm (9.3) zu erfüllen. **unus wird verbijden Sie unseren Indian Ool-Online-Shop:** 

Registrieren und downloaden!

**Letter Freie Nutzung kostenloser Tools und Experten-Links<br>Zusammenfassung der Anforderungen der DIN EN ISO 14001:2015 an die Managementbewertung** 

- ง.<sub>3 Man</mark>agemEinarichtung und Nutzung eines Prepay-Kontos</sub>
- Das UM-S<mark>ystem if durchd die oberste Leitung in greplanten Arthur auf Byständen dem Foxus auf dessen Eignung, mit dem Formanden zu bewerten zu bewerten zu bewerten zu bewerten zu bewerten zu bewerten. Das der dem Formanden</mark> Das UM-S<mark>ysten i<mark>F i</mark>mspjarungen durch attraktive Bonusprogramme<br><sub>Angemess<mark>enheit und Wirksamkeit.</mark></mark></sub>

Die nachfolgend genannten Aspekte sind im Rahmen der Bewertung zu betrachten:

- a) Der M<mark>aßnahr**Kostenlos und unverbindlich registrieren unter**</mark>
- b) UM-relevante Veränderungen:
	- 1 Der Strategie, durch externe oder interne Themen 1 Der Strategie, durch externe oder interne Utemen<br>2 Erforder<del>nisse und Erwartungen interessierter Part</del>eien, einschließlich bindender Verpflichtungen
	- 3 Bedeutender Umweltaspekte
	- 4 Risiken und Chancen
- c) Umfang der Erfüllung der UM-Politik und Ausmaß der Erreichung von UM-Zielen
- d) Informationen über Leistung und Wirksamkeit des UM-Systems (Messgrößen!)
	- 1 Nichtkonformitäten, Korrekturmaßnahmen
	- 2 Überwachungs- /Messergebnisse
	- 3 Erfüllung der bindenden Verpflichtungen
	- 4 Auditergebrisse
- en Enterheit der Bildender verpfliehtungen<br>
e) Angemessenheit der Ressourcen für das UM-System die weitere TOOIS
- f) Relevante Außerungen interessierter Parteien, einschließlich Beschwerden
- g) Möglichkeiten zur fortlaufenden Verbesserung informieren?

... nutzen Sie unseren Tool-Online-Shop:

# Registrieren und downloaden!

Freie Nutzung kostenloser Tools und Experten-Links

- Aus der M<mark>anagemen</mark>tbewertung sind Entscheidungen und Maßnahmen zu <u>de</u>n nachfolgenden Punkten abzuleiten:
- Fortda<mark>uernde⊑ighung, Angemessechheit und Wirkschikesg</mark>ds IUM-Systemischen Briefinken beabsichtigten Ergebnisse **ReEinrichtung und Nutzung eines Prepay-Kontos**
- Möglic<mark>hkeiten Zur fortlaufsenden Verbessetung</mark> **Einspartngen durch attraktive Bonusprogramme**
- Jeglicher Änderungsbedarf am UM-System
- Erforderlichen Ressourcen · Englehmen Kessender Los und unverbindlich registrieren unter
- Möglichkeiten, die Integration des UM-Systems mit anderen Geschäftsprozessen zu verbessern
- Jeglich<mark>e Auswirk wirkun Quiten owwede/joint</mark> der Organisation

Achtung: Es ist dokumentierte Information als Nachweis der Ergebnisse der Managementbewertungen aufzubewahren.

Sie möchten sich über dieses und weitere TOOLS informieren?

... nutzen Sie unseren Tool-Online-Shop:

Registrieren und downloaden!

### **Tools for Success Protokoll UM-Bewertung**

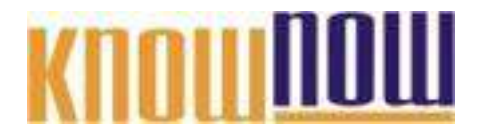

#### **Hinweise zur Anpassung des Dokumentes an die Organisation:**

Um das Tool an Ihre Dokumentenstruktur anzupassen, gehen Sie (hier am Beispiel der Version MS Office 2010 dargestellt) bitte folgendermaßen vor:

- 1. Aktivieren Sie in der Leiste "Start", Gruppe "Absatz" das Symbol "Alle anzeigen". Alternativ können Sie in der Leiste "Datei" auf "Optionen" klicken, im sich öffnenden Fenster "Anzeige" auswählen und das Häkchen bei "alle Formatierungszeichen anzeigen" setzen.
- 2. Löschen Sie nun zuerst das Textfeld mit dem Titel und danach die Grafik, indem Sie diese Objekte jeweils markieren und die Entfernen-Taste (Entf) betätigen.
- 3. Danach löschen Sie den verbliebenen Abschnittswechsel (oben), indem Sie diesen markieren und ebenfalls die Entfernen-Taste (Entf) betätigen.
- 4. Mittels "Doppelklick" auf die Kopf- oder Fußzeile können Sie diese nun öffnen und die Texte und deren Formatierungen entsprechend Ihren Wünschen gestalten.
- 5. Löschen Sie das Kopfzeilen-Logo wie vorher, indem Sie dieses markieren und die Entfernen-Taste (Entf) betätigen.
- 6. Ein neues Logo fügen Sie ein, indem Sie in der Leiste "Einfügen", Gruppe "Illustrationen" auf das Icon "Grafik" klicken und Ihre Datei auswählen.
- 7. Diese Hinweisseite entfernen Sie, indem Sie (ab dem letzten Seitenumbruch) alles markieren und die Entfernen-Taste (Entf) betätigen.
- 8. Das Dokument ist im Kompatibilitätsmodus (\*.doc) zu vorherigen Office-Versionen gespeichert. In der Leiste "Datei", können Sie das Dokument durch Betätigen der Schaltfläche "Konvertieren" in das aktuelle Format \*.docx umspeichern.

### **Tools for Success Protokoll UM-Bewertung**

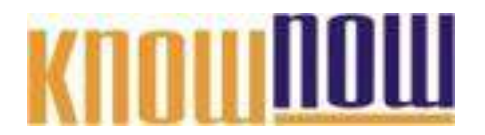

#### **Nutzungsbedingungen von Fachinformationen:**

- (1) Für vorsätzliche oder grob fahrlässige Pflichtverletzungen haftet der Lizenzgeber. Dies gilt auch für Erfüllungsgehilfen.
- (2) Für Garantien haftet der Lizenzgeber unbeschränkt.
- (3) Für leichte Fahrlässigkeit haftet der Lizenzgeber begrenzt auf den vertragstypischen, vorhersehbaren Schaden.
- (4) Der Lizenzgeber haftet nicht für Schäden, mit deren Entstehen im Rahmen des Lizenzvertrags nicht gerechnet werden musste.
- (5) Für Datenverlust haftet der Lizenzgeber nur, soweit dieser auch bei der Sorgfaltspflicht entsprechender Datensicherung entstanden wäre.
- (6) Eine Haftung für entgangenen Gewinn, für Schäden aus Ansprüchen Dritter gegen den Lizenznehmer sowie für sonstige Folgeschäden ist ausgeschlossen.
- (7) Der Lizenzgeber haftet nicht für den wirtschaftlichen Erfolg des Einsatzes der Tools oder Trainings.
- (8) Die Haftung nach dem Produkthaftungsgesetz bleibt unberührt.